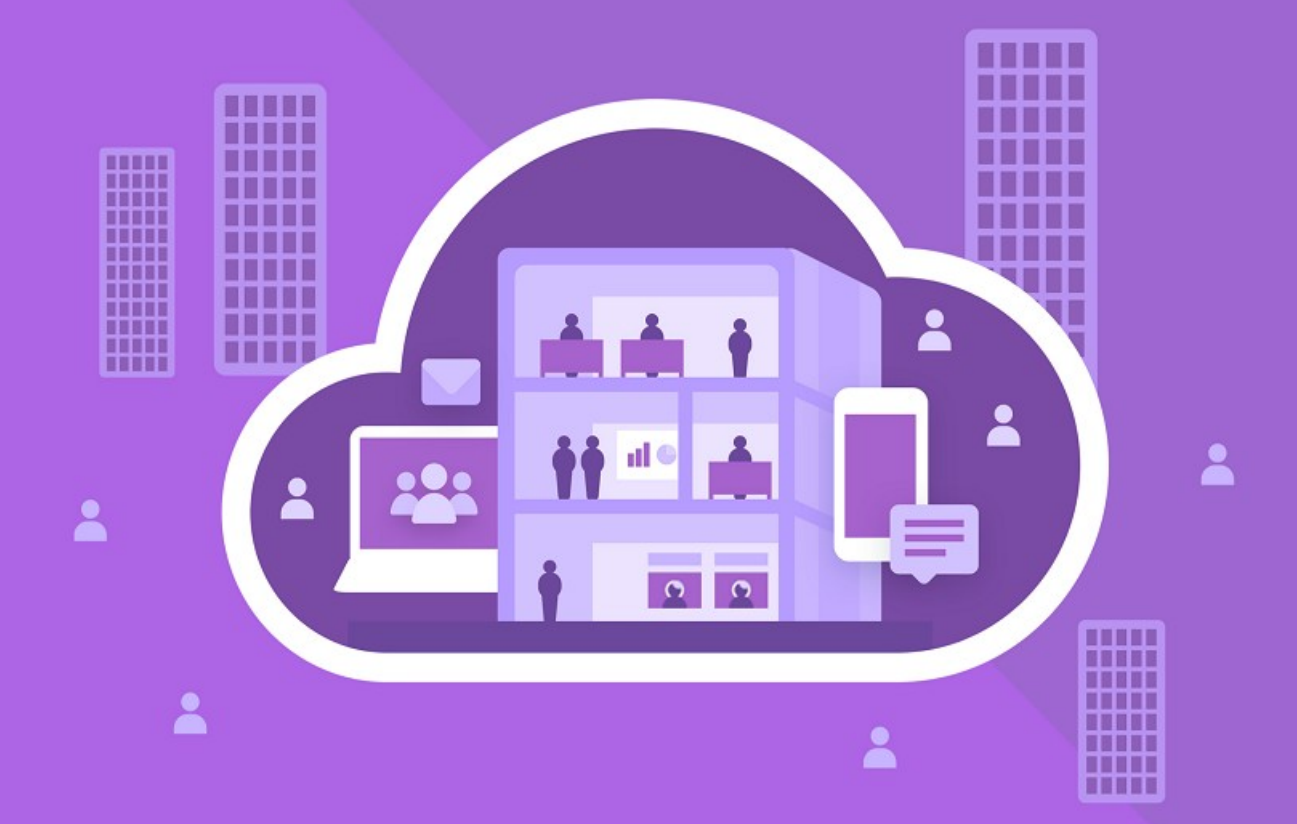

# МойОфис Частное Облако 2

Архитектура

© ООО «НОВЫЕ ОБЛАЧНЫЕ ТЕХНОЛОГИИ», 2013–2024

### **ООО «НОВЫЕ ОБЛАЧНЫЕ ТЕХНОЛОГИИ»**

### **ПРОГРАММНОЕ ОБЕСПЕЧЕНИЕ**

### **«МОЙОФИС ЧАСТНОЕ ОБЛАКО 2»**

**АРХИТЕКТУРА**

**2.8**

**На 24 листах**

**Москва 2024**

Все упомянутые в этом документе названия продуктов, логотипы, торговые марки и товарные знаки принадлежат их владельцам.

Товарные знаки «МойОфис» и «MyOffice» принадлежат ООО «НОВЫЕ ОБЛАЧНЫЕ ТЕХНОЛОГИИ».

Ни при каких обстоятельствах нельзя истолковывать любое содержимое настоящего документа как прямое или косвенное предоставление лицензии или права на использование товарных знаков, логотипов или знаков обслуживания, приведенных в нем. Любое несанкционированное использование этих товарных знаков, логотипов или знаков обслуживания без письменного разрешения их правообладателя строго запрещено.

### **СОДЕРЖАНИЕ**

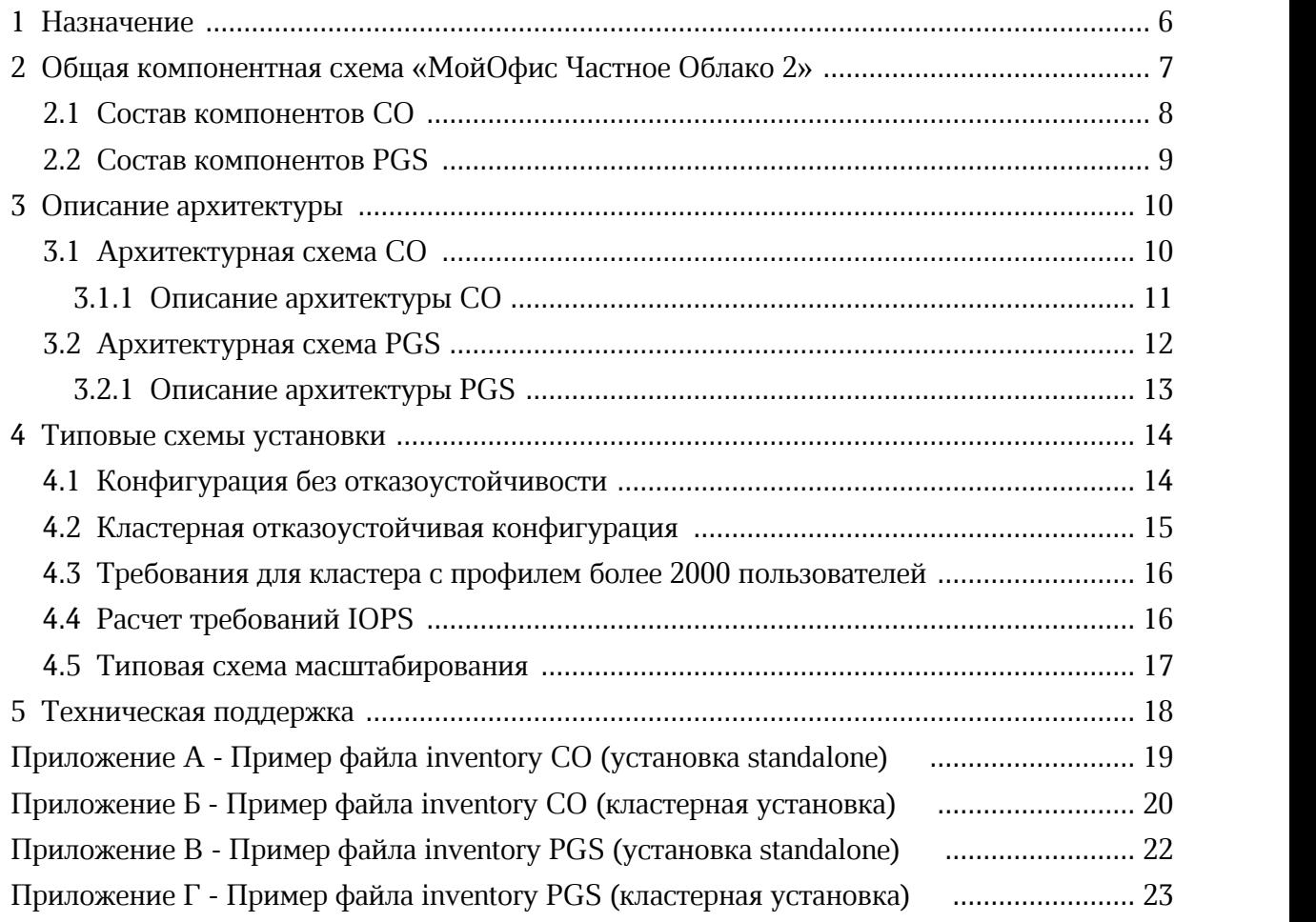

### **ПЕРЕЧЕНЬ СОКРАЩЕНИЙ, ТЕРМИНОВ И ОПРЕДЕЛЕНИЙ**

В настоящем документе используются следующие сокращения с соответствующими расшифровками (см. Таблицу 1).

Таблица 1— Сокращения и расшифровки

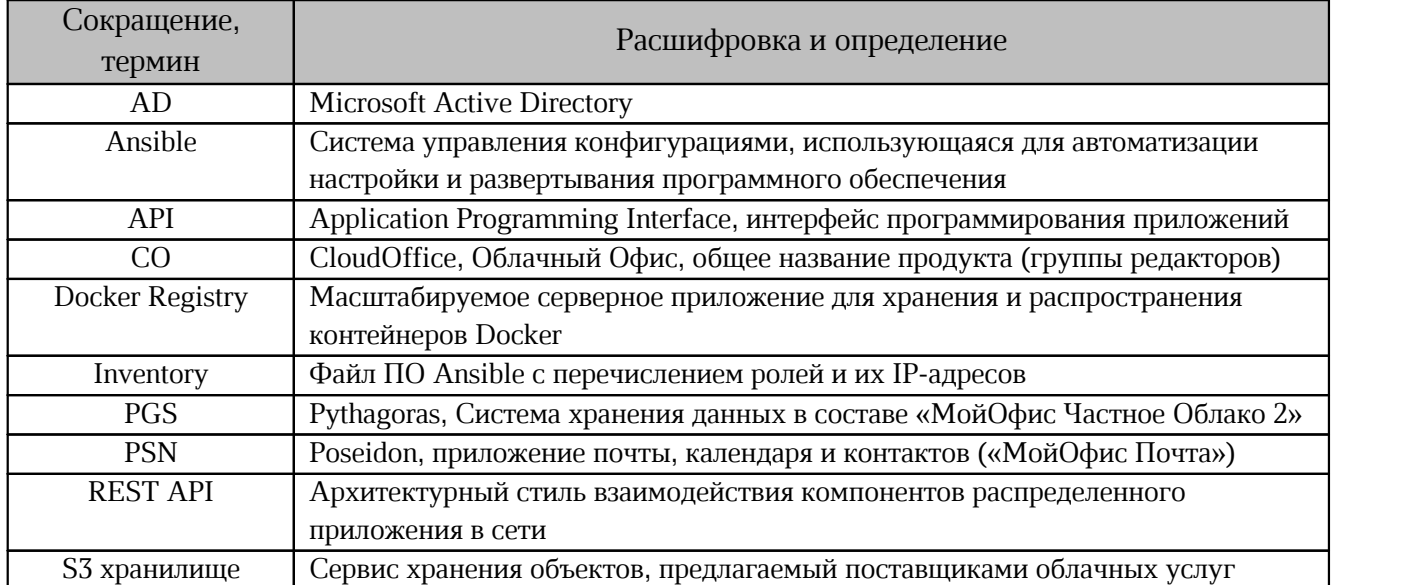

#### <span id="page-5-0"></span>**1 НАЗНАЧЕНИЕ**

«МойОфис Частное Облако 2» — комплекс безопасных веб-сервисов и приложений для организации хранения, доступа и совместной работы с файлами и документами внутри компании.

В состав продукта входят:

- система хранения данных для безопасного хранения корпоративных файлов и обеспечения возможностей авторизации, аутентификации и разграничения прав доступа пользователей;
- система редактирования и совместной работы для индивидуального и совместного редактирования текстовых и табличных документов, а также просмотра и демонстрации презентаций;
- административная панель системы хранения для управления пользователями, группами, общими папками, доменами и тенантами.

В состав продукта входят следующие приложения для работы в веб-браузерах и на мобильных устройствах:<br> – «МойОфис Документы» — веб-приложение для организации структурированного

- хранения файлов, выполнения операций с файлами и папками, настройки совместного доступа;
- «МойОфис Текст» веб-редактор для быстрого и удобного создания и форматирования текстовых документов любой сложности;
- «МойОфис Таблица» веб-редактор для создания электронных таблиц, ведения расчетов, анализа данных и просмотра сводных отчетов; – «МойОфис Презентация (Beta)» — веб-редактор для создания, оформления и
- демонстрации презентаций;
- «МойОфис Документы» для мобильных платформ приложение для просмотра и редактирования текстовых документов, электронных таблиц и презентаций, просмотра PDF файлов, а также доступа к облачным хранилищам на смартфонах и планшетах с операционными системами Android, iOS и iPadOS.

Подробное описание возможностей продукта приведено в документе «МойОфис Частное Облако 2». Функциональные возможности».

В настоящем документе описана архитектура и взаимодействие сервисов «МойОфис Частное Облако 2».

### <span id="page-6-1"></span><span id="page-6-0"></span>**2 ОБЩАЯ КОМПОНЕНТНАЯ СХЕМА «МОЙОФИС ЧАСТНОЕ ОБЛАКО 2»**

На [рисунке 1](#page-6-1) представлена общая схема взаимодействия компонентов «МойОфис Частное Облако 2».

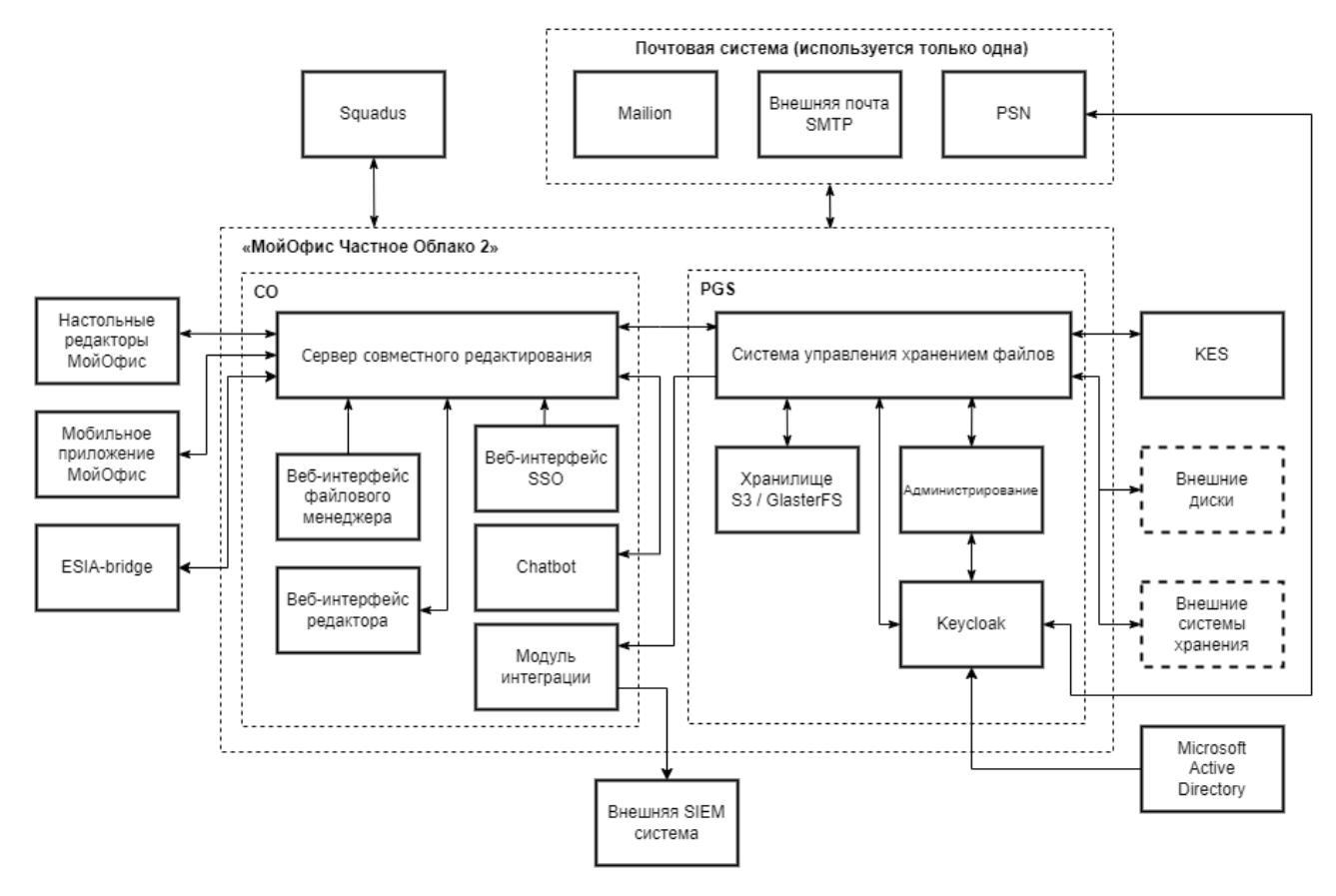

Рисунок 1 — Общая компонентная схема «МойОфис Частное Облако 2»

### <span id="page-7-0"></span>**2.1 Состав компонентов СО**

Состав и назначение компонентов Сервера совместного редактирования (CO) приведены в [таблице 2.](#page-7-1)

<span id="page-7-1"></span>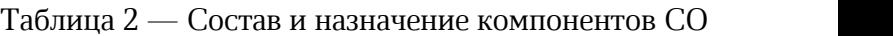

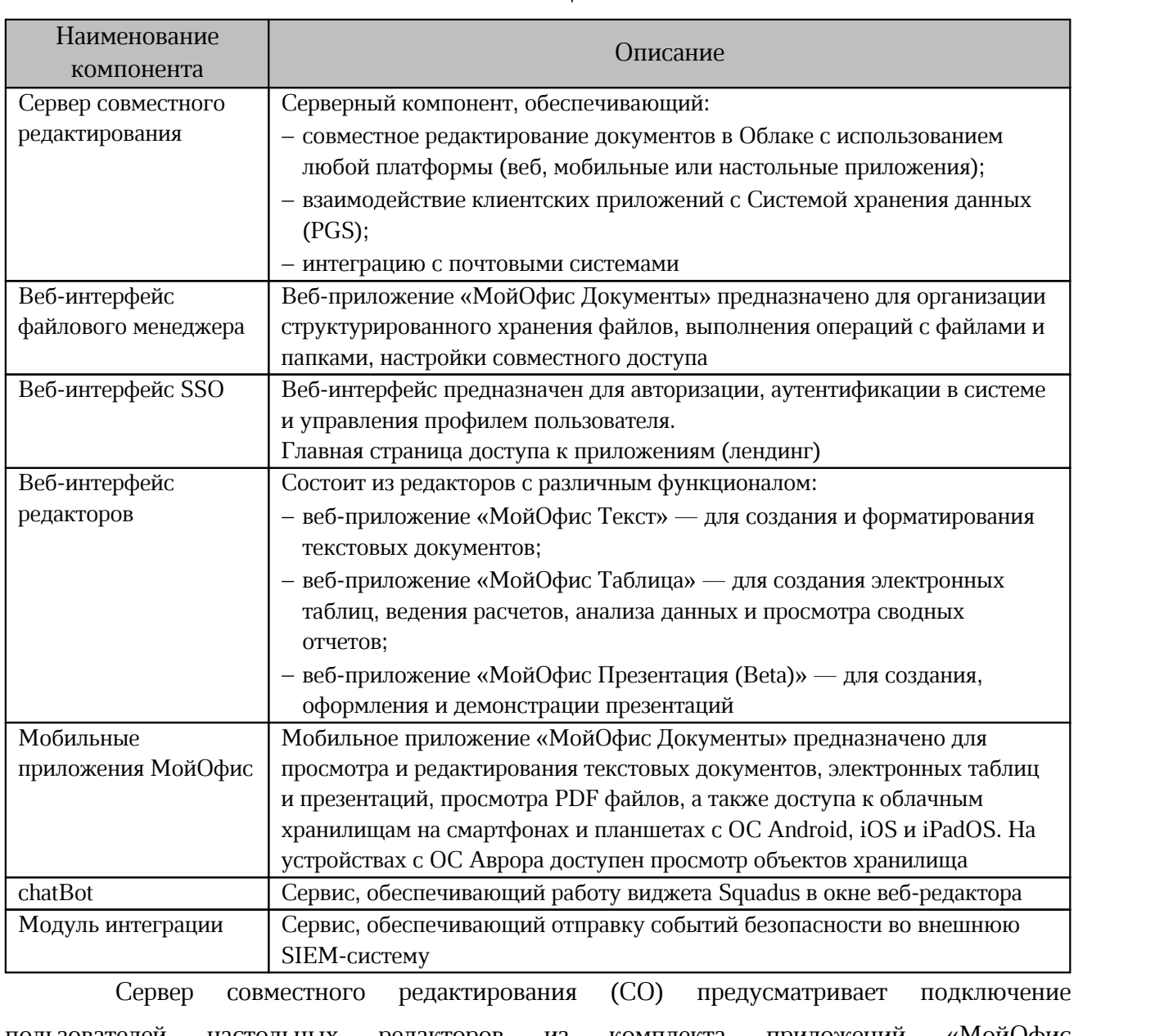

пользователей настольных редакторов из комплекта приложений «МойОфис Стандартный» (подробнее см. в документе «МойОфис Частное Облако 2». Руководство по настройке»).

#### <span id="page-8-0"></span>**2.2 Состав компонентов PGS**

Состав и назначение компонентов Системы хранения данных (PGS) приведены в [таблице 3.](#page-8-1)

<span id="page-8-1"></span>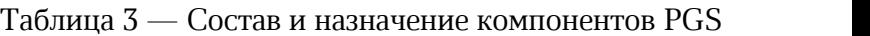

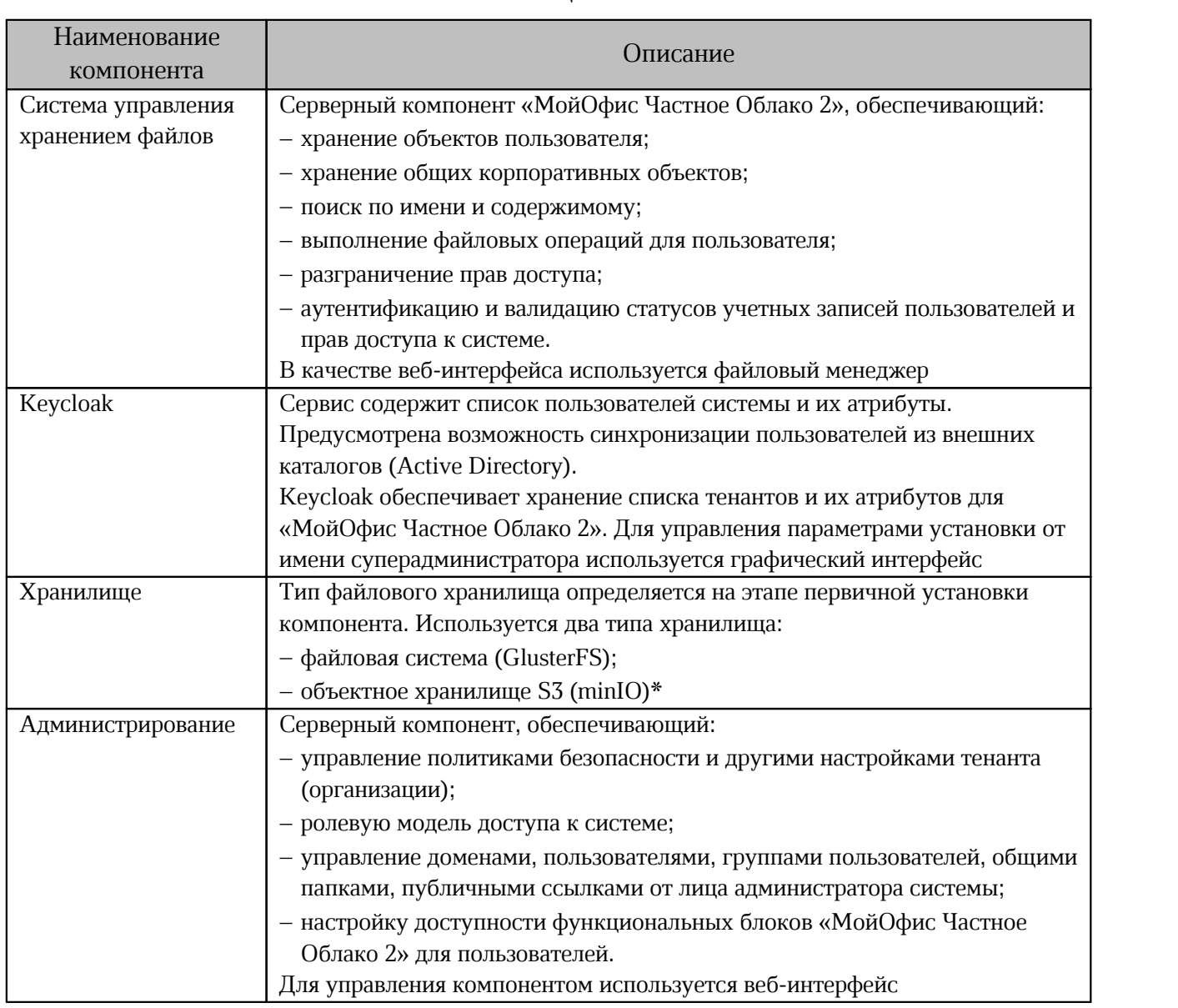

 $* - \text{I}$ ля хранилища типа S3 предусмотрена интеграция с другим S3 хранилищем в уже существующей инфраструктуре.

Для обеспечения уровня безопасности в PGS предусмотрена интеграция с Kaspersky Endpoint Security (KES) (подробнее см. в документе «МойОфис Частное Облако 2». Руководство по настройке»).

### <span id="page-9-0"></span>**3 ОПИСАНИЕ АРХИТЕКТУРЫ**

### <span id="page-9-2"></span><span id="page-9-1"></span>**3.1 Архитектурная схема CO**

На [рисунке 2](#page-9-2) представлена схема взаимодействия подсистем Системы редактирования и совместной работы (CO).

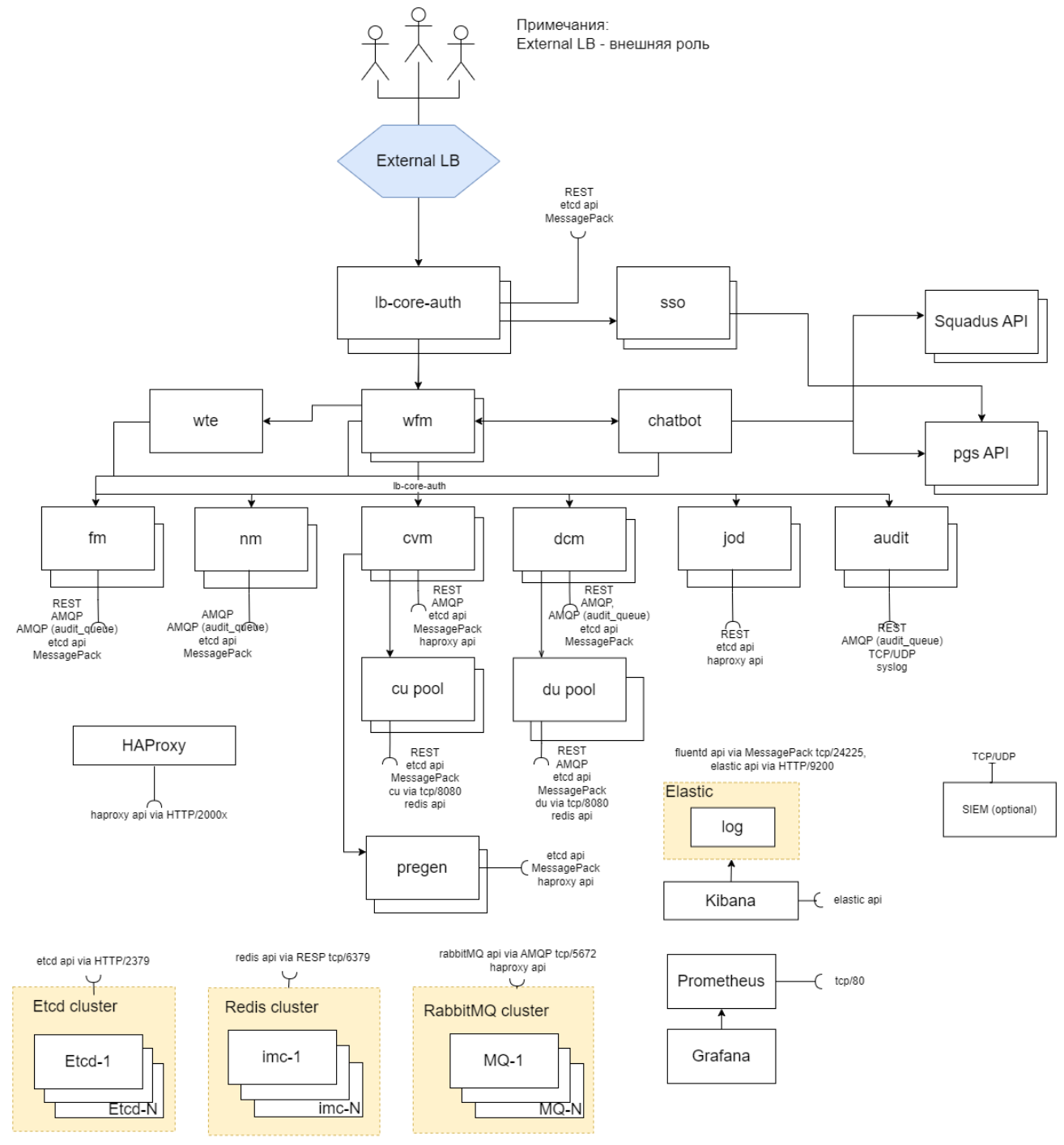

Рисунок 2 — Архитектурная схема Сервера совместного редактирования (CO)

### <span id="page-10-0"></span>**3.1.1 Описание архитектуры CO**

Описание подсистем и сервисов СО приведено в [таблице 4.](#page-10-1)

<span id="page-10-1"></span>Таблица 4 — Описание подсистем и сервисов СО

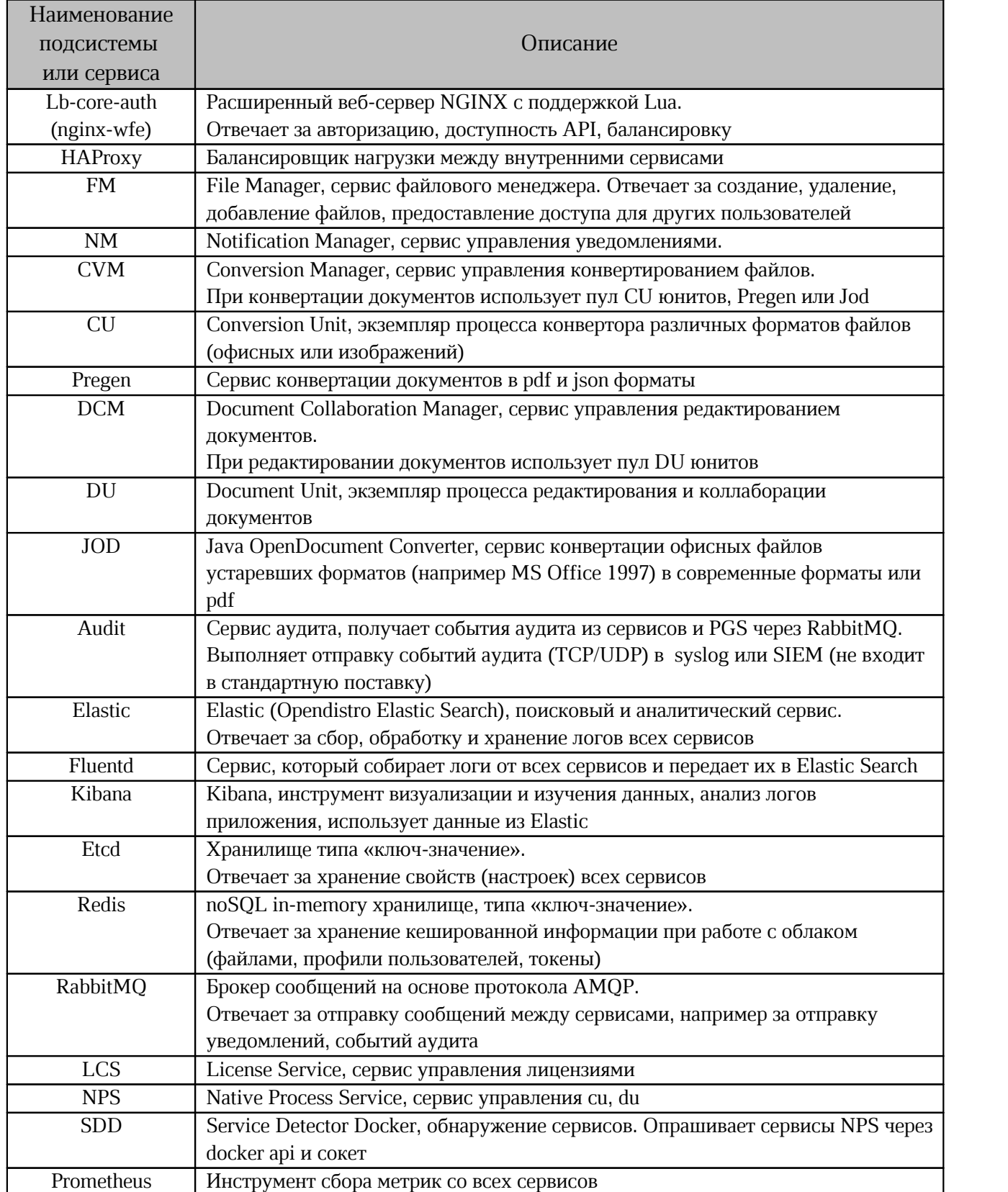

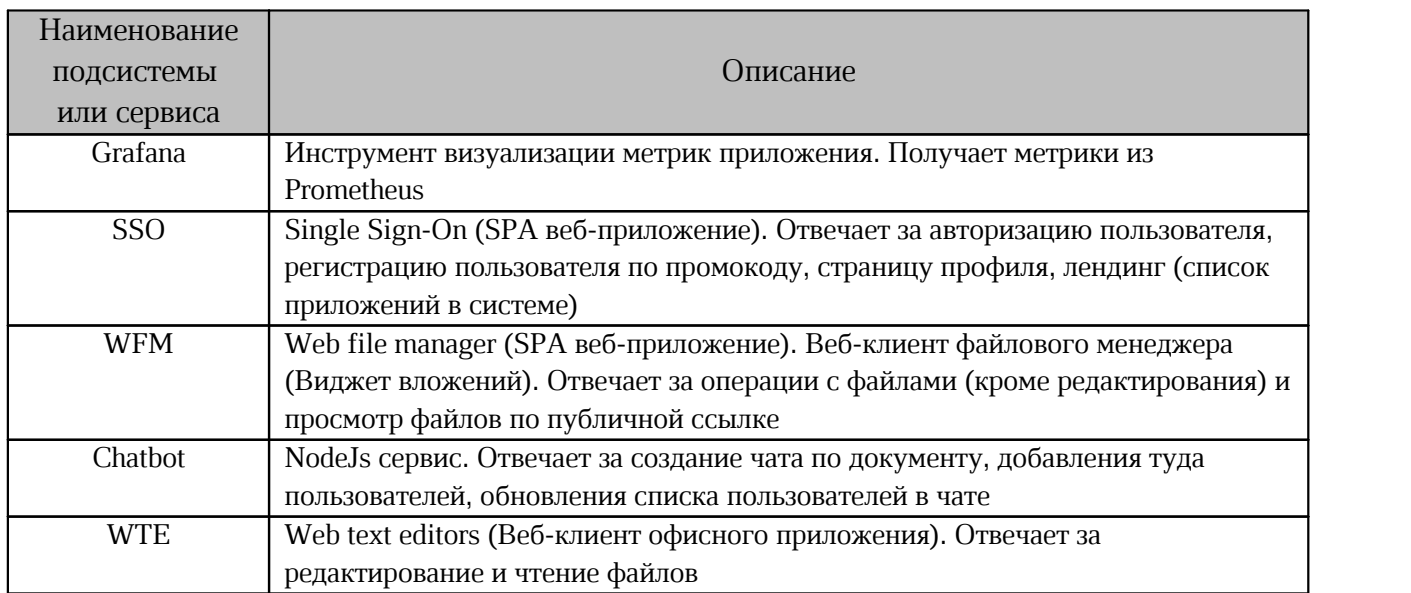

### <span id="page-11-1"></span><span id="page-11-0"></span>**3.2 Архитектурная схема PGS**

На [рисунке 3](#page-11-1) представлена схема взаимодействия компонентов Системы хранения данных (PGS).

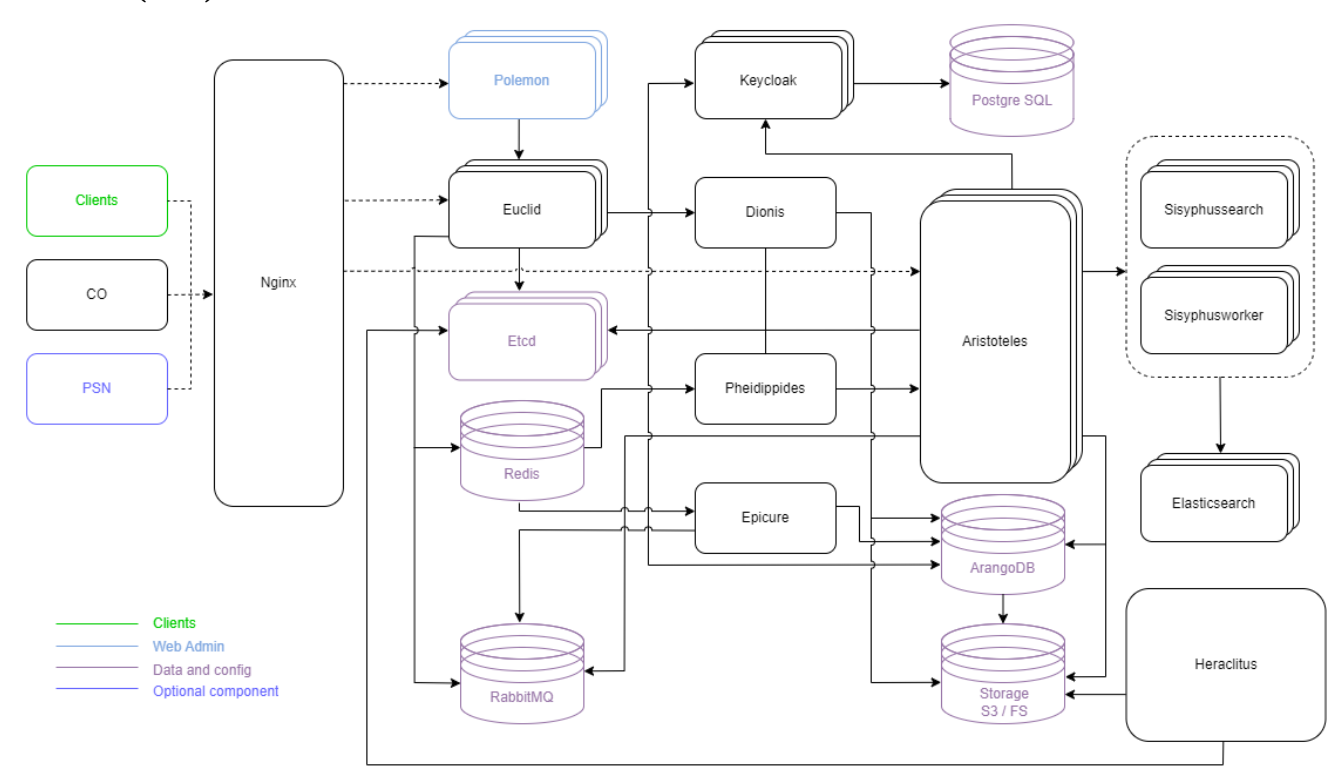

Рисунок 3 — Архитектурная схема Системы хранения данных (PGS)

### <span id="page-12-0"></span>**3.2.1 Описание архитектуры PGS**

Описание подсистем и сервисов PGS приведено в [таблице 5.](#page-12-1)

<span id="page-12-1"></span>Таблица 5 — Описание подсистем и сервисов PGS

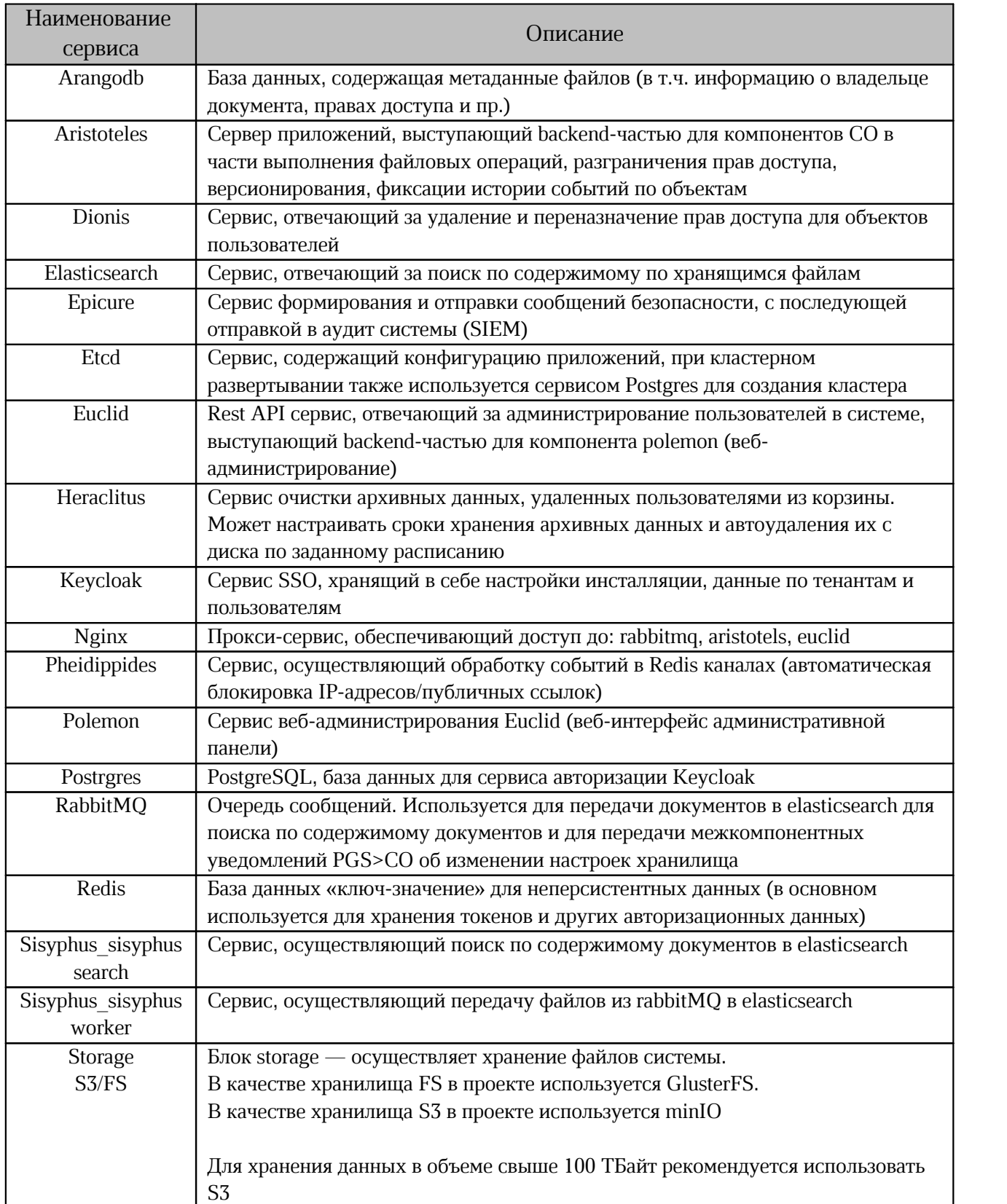

### <span id="page-13-0"></span>**4 ТИПОВЫЕ СХЕМЫ УСТАНОВКИ**

#### <span id="page-13-1"></span>**4.1 Конфигурация без отказоустойчивости**

Конфигурация без отказоустойчивости может использоваться при условии предоставления отказоустойчивости на уровне виртуализации.

Данная конфигурация характеризуется тем, что все серверные роли развертываются в предоставления отказоустоичивости на уровне виртуализации.<br>Данная конфигурация характеризуется тем, что все серверные роли<br>единственном сервере. В такой конфигурации роли устанавливаются: данная конфигурация характеризуется тем, что все серверные рол<br>венном сервере. В такой конфигурации роли устанавливаются:<br>– на несколько виртуальных серверов с объединением ролей;

на несколько виртуальных серверов, где одному серверу соответствует одна роль.

Установка такого типа не требует использования подсистемы балансировки.

Аппаратные требования для установки на двух виртуальных серверах приведены в [таблице 6](#page-13-2).

В данном разделе приведены требования для развертывания системы без таолице ь.<br>В данном разделе приведены требования для развертывания си<br>отказоустойчивости.со.следующим максимальным.профилем.эксплуатации: в данном разделе приведены<br>устойчивости со следующим макси<br>– всего пользователей - 999;

- всего пользователей 999;<br>– количество одновременно активных пользователей 400;
- количество документов, редактируемых одновременно 200.

Внимание:

- из-за невозможности масштабирования конфигурации без отказоустойчивости (standalone) в текущем режиме максимальный допустимый лимит пользователей  $< 1000$ :
- требования идентичны для систем с общим количеством пользователей от 1 до 999.

<span id="page-13-2"></span>Таблица 6 — Аппаратные требования для конфигурации без отказоустойчивости

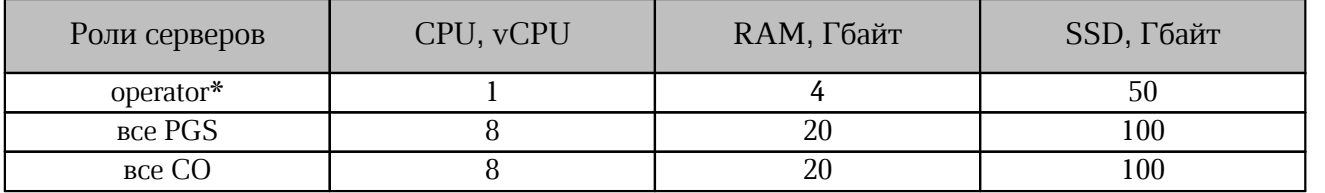

 $*$  — сервер с ролью operator рекомендуется размещать на отдельном виртуальном

сервере. После установки сервер с ролью operator можно выключить.

#### <span id="page-14-0"></span>**4.2 Кластерная отказоустойчивая конфигурация**

В кластерной отказоустойчивой конфигурации каждая критическая роль реплицируется на разных виртуальных серверах. Разные роли могут быть объединены на одном виртуальном сервере. Архитектурных ограничений по объединению ролей нет. Виртуальные серверы разносятся по разным физическим серверам или гипервизорам.

Аппаратные требования для установки приведены в [таблице 7.](#page-14-1) В данном разделе приведены минимальные требования для развертывания системы в режиме кластера со Аппаратные требования для устанс<br>приведены минимальные требования для<br>следующим профилем эксплуатации: следующим профилем эксплуатации:<br>- всего пользователей - 2000;

 $-$  количество одновременно активных пользователей -  $1000$ ;

количество документов, редактируемых одновременно - 90.

<span id="page-14-1"></span>Таблица 7 — Аппаратные требования для кластерной отказоустойчивой конфигурации

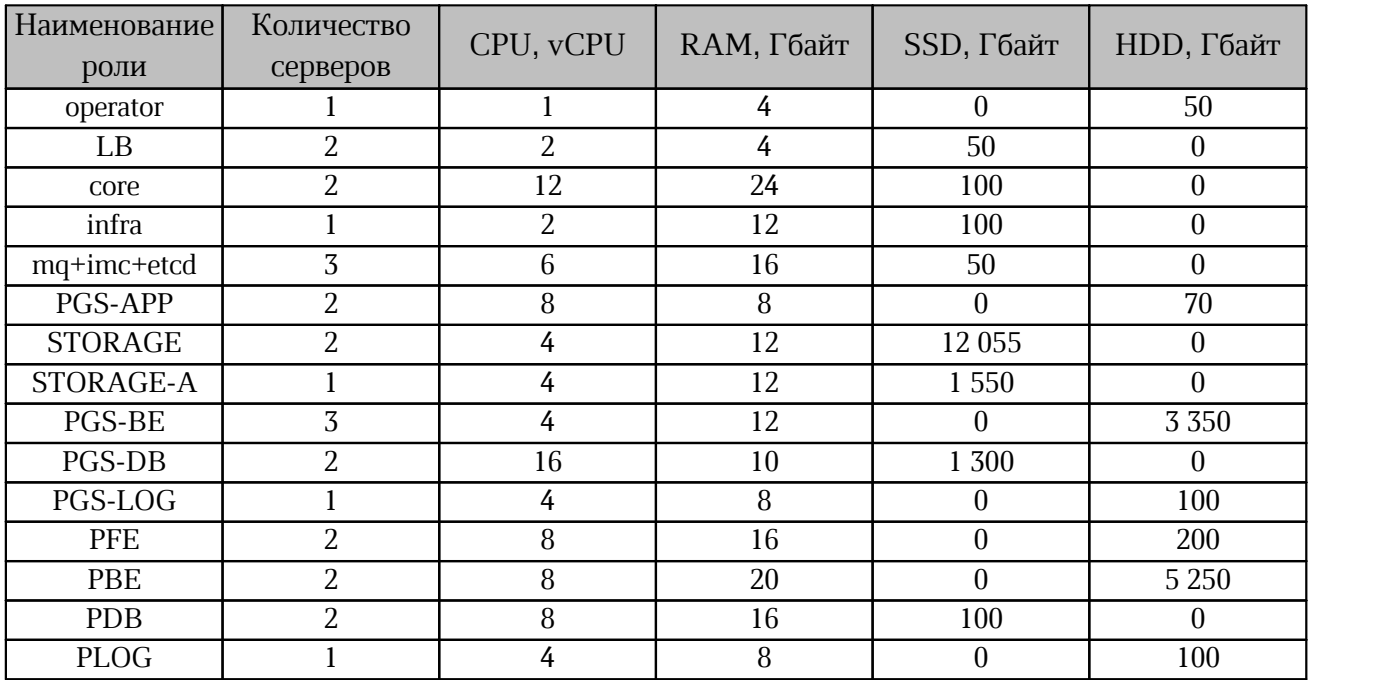

Рекомендации по кластерной отказоустойчивой конфигурации:

 сервер operator не рекомендуется устанавливать на одном виртуальном сервере с гекомендации по кластернои отказоустоичивои конфигурации:<br>– сервер орегатог не рекомендуется устанавливать на одном вирт<sub>.</sub><br>приложением, но он может быть выключен после установки; в сервер орегатот не рекомендуется устанавливать на одном виртуально<br>приложением, но он может быть выключен после установки;<br>- в этой конфигурации объединены роли cvm/cu-pool и dcm/du-pool;

- роли в ситементом, но он ножет овне выше осителен уста.<br>- в этой конфигурации объединены роли сум/сu-pool и<br>- роли log и PGS-LOG не являются критическими;
- роли <sub>Log</sub> и PGS-LOG не являются критическими;<br>- роль LB внешний балансировщик;
- 
- $-$ для кластерных ролей etcd / mq / imc необходимо использовать минимум 3 узла, для etcd рекомендуется использовать 5 узлов.

#### <span id="page-15-0"></span>**4.3 Требования для кластера с профилем более 2000 пользователей**

Для кластерной установки, на которой планируется работа более 2000 пользователей, необходимо обратиться к вендору для расчета размеров серверных ресурсов и получения рекомендаций по объединению ролей.

#### <span id="page-15-1"></span>**4.4 Расчет требований IOPS**

Требования IOPS к различным ролям представлены в [таблице 8.](#page-15-2)

<span id="page-15-2"></span>Таблица 8 — Требованиях IOPS для ролей

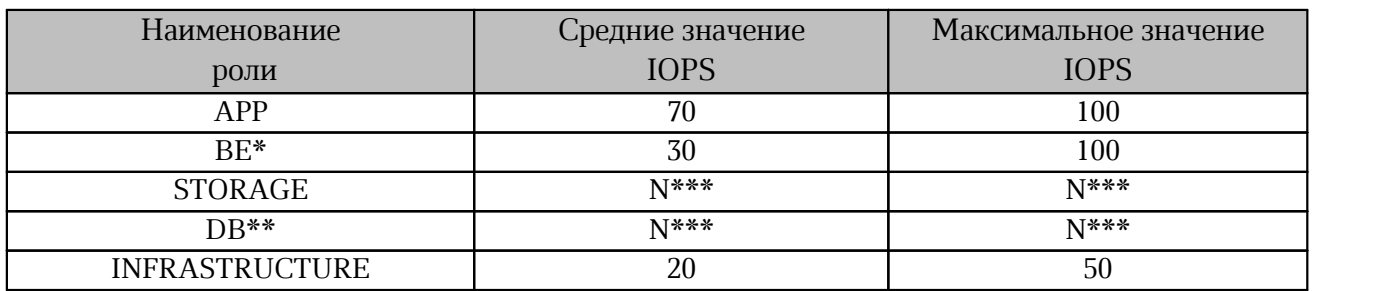

 $*$  — на данном сервере размещены следующие роли: keycloak, arangodb agent, redis, rabbitmq, search, etcd.

\*\* — на данном сервере размещены следующие роли: postgres, arangodb.

N\*\*\* — зависит от количества одновременно редактируемых документов.

Примерный расчет требований к дисковой подсистеме для ролей ST и DB возможен по

следующей формуле:<br>количество од<u>новременно редактируемых документов</u> = требования к *IOPS* 

#### коэффициент

Коэффициент для расчета требований представлен в [таблице 9.](#page-15-3)

<span id="page-15-3"></span>Таблица 9 — Коэффициент IOPS для ролей

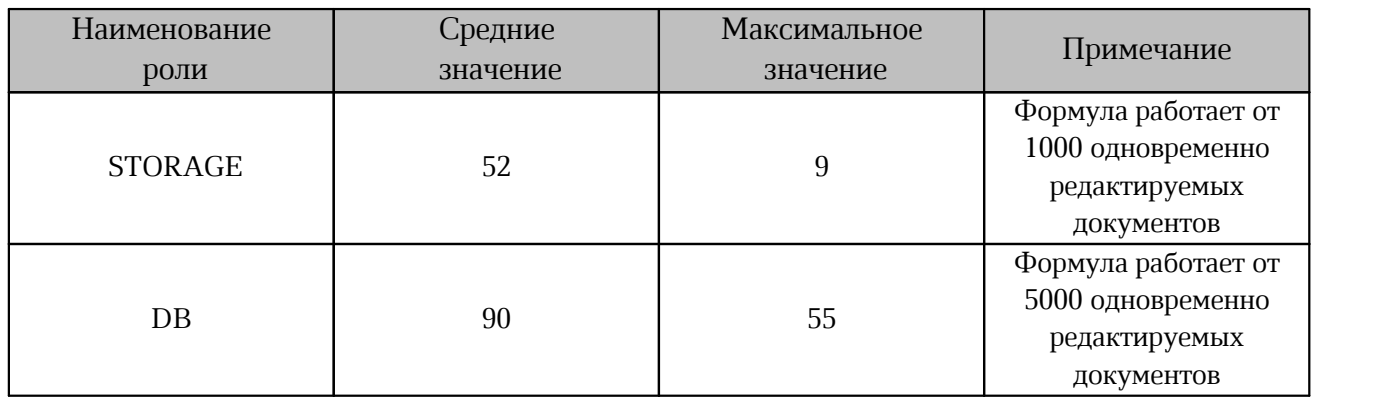

При расчете следует принять во внимание, что формула носит оценочный характер. Для возможности работы сервиса пропускная способность дисковой подсистемы должна быть

не ниже среднего значения IOPS, для комфортной работы пропускная способность должна быть выше максимального требования IOPS.

#### <span id="page-16-0"></span>**4.5 Типовая схема масштабирования**

Полноценное масштабирование возможно использовать только для кластерной отказоустойчивой конфигурации.

Для конфигурации (standalone) возможно использование вертикального масштабирования с учетом ограничения Docker и других системных сервисов.

Переход от конфигурации (standalone) к кластерной выполняется при полной переустановке программного продукта. В PGS переход обеспечивается с помощью предварительного резервирования баз данных.

В первую очередь для компонента CO следует масштабировать узлы кластера с ролями:-

dcm (влияет на количество одновременно открытых документов); -

 cvm и pregen (влияет на количество конвертаций, скорость загрузки, скачивания, печати документов).

### <span id="page-17-0"></span>**5 ТЕХНИЧЕСКАЯ ПОДДЕРЖКА**

Контактная информация службы технической поддержки ООО «Новые облачные технологии» в случае возникновения вопросов, не описанных в данном руководстве:

Адрес электронной почты: support@service.myoffice.ru

Телефон: 8-800-222-1-888

#### **ПРИЛОЖЕНИЕ А**

**Пример файла inventory CO (установка Standalone)**

```
all:
   children:
     co:
       children:
         co_chatbot:
           hosts:
             co-infra-1.installation.example.net:
         co_etcd:
           hosts:
             co-infra-1.installation.example.net:
         co_mq:
           hosts:
             co-infra-1.installation.example.net:
         co_cvm:
           hosts:
             co-infra-1.installation.example.net:
         co_cu:
           hosts:
             co-infra-1.installation.example.net:
         co_dcm:
           hosts:
              co-infra-1.installation.example.net:
         co_du:
           hosts:
              co-infra-1.installation.example.net:
         co_fm:
           hosts:
             co-infra-1.installation.example.net:
         co_jod:
           hosts:
             co-infra-1.installation.example.net:
         co_nm:
           hosts:
             co-infra-1.installation.example.net:
         co_pregen:
           hosts:
             co-infra-1.installation.example.net:
         co_imc:
           hosts:
             co-infra-1.installation.example.net:
         co_lb_core_auth:
           hosts:
              co-infra-1.installation.example.net:
         co_infra:
           hosts:
              co-infra-1.installation.example.net:
     co_setup:
        hosts:
         co-infra-1.installation.example.net:
```
#### **ПРИЛОЖЕНИЕ Б**

#### **Пример файла inventory CO (кластерная установка)**

```
all:
   children:
     co:
       children:
         co_etcd:
           hosts:
              etcd-1.installation.example.net:
              etcd-2.installation.example.net:
             etcd-3.installation.example.net:
              etcd-4.installation.example.net:
              etcd-5.installation.example.net:
         co_mq:
           hosts:
              mq-1.installation.example.net:
              mq-2.installation.example.net:
             mq-3.installation.example.net:
         co_cvm:
           hosts:
             cvm-1.installation.example.net:
              cvm-2.installation.example.net:
         co_cu:
           hosts:
             cvm-1.mcs.installation.example.net:
              cvm-2.mcs.installation.example.net:
         co_dcm:
           hosts:
              dcm-1.installation.example.net:
              dcm-2.installation.example.net:
              dcm-3.installation.example.net:
         co_du:
           hosts:
              dcm-1.installation.example.net:
              dcm-2.installation.example.net:
              dcm-3.installation.example.net:
         co_fm:
           hosts:
              fm-1.installation.example.net:
              fm-2.installation.example.net:
         co_jod:
           hosts:
              cvm-1.installation.example.net:
              cvm-2.installation.example.net:
         co_nm:
           hosts:
             nm-1.installation.example.net:
             nm-2.installation.example.net:
         co_pregen:
           hosts:
             pregen-1.installation.example.net:
              pregen-2.installation.example.net:
         co_imc:
           hosts:
```

```
 imc-1.installation.example.net:
         imc-2.installation.example.net:
         imc-3.installation.example.net:
     co_lb_core_auth:
       hosts:
         auth-1.installation.example.net:
         auth-2.installation.example.net:
     co_infra:
       hosts:
         log.installation.example.net:
 co_setup:
  hosts:
     auth-1.installation.example.net:
     auth-2.installation.example.net:
     cvm-1.installation.example.net:
     cvm-2.installation.example.net:
     dcm-1.installation.example.net:
     dcm-2.installation.example.net:
     dcm-3.installation.example.net:
     etcd-1.installation.example.net:
     etcd-2.installation.example.net:
     etcd-3.installation.example.net:
     etcd-4.installation.example.net:
     etcd-5.installation.example.net:
     fm-1.installation.example.net:
     fm-2.installation.example.net:
     imc-1.installation.example.net:
     imc-2.installation.example.net:
     imc-3.installation.example.net:
     log.installation.example.net:
     mq-1.installation.example.net:
     mq-2.installation.example.net:
     mq-3.installation.example.net:
     nm-1.installation.example.net:
     nm-2.installation.example.net:
     pregen-1.installation.example.net:
     pregen-2.installation.example.net:
```
#### **ПРИЛОЖЕНИЕ В**

#### **Пример файла inventory PGS (установка Standalone)**

```
all:
   children:
     pgs:
       children:
         pythagoras:
           hosts:
             host.installation.example.net:
         keycloak:
           hosts:
             host.installation.example.net:
         arangodb:
           hosts:
              host.installation.example.net:
                volume_device_arangodb: "False"
               volume_device_arangodb_path: \
"/dev/disk/by-uuid/<UUID>"
         arangodb_agent:
           hosts:
             host.installation.example.net:
         search:
           hosts:
              host.installation.example.net:
               volume device elasticsearch: "False"
               volume<sup>device_</sup>elasticsearch path:
 "/dev/disk/by-uuid/<UUID>"
         redis:
           hosts:
             host.installation.example.net:
         rabbitmq:
           hosts:
             host.installation.example.net:
         postgres:
           hosts:
             host.installation.example.net:
                volume_device_postgres: "False"
               volume<sup>-</sup>device<sup>-</sup>postgres_path: \
"/dev/disk/by-uuid/<UUID>"
         etcd:
           hosts:
             host.installation.example.net:
         nginx:
           hosts:
             host.installation.example.net:
         infrastructure:
           hosts:
             host.installation.example.net:
     storage:
       hosts:
         host.installation.example.net:
```
#### **ПРИЛОЖЕНИЕ Г**

<span id="page-22-0"></span>all: children: pgs: children: pythagoras: hosts: host1.installation.example.net: host2.installation.example.net: keycloak: hosts: host1.installation.example.net: host2.installation.example.net: arangodb: hosts: host1.installation.example.net: volume\_device\_arangodb: False volume\_device\_arangodb\_path: "/dev/disk/by-uuid/<UUID>" host2.installation.example.net: volume device arangodb: False volume<sup>d</sup>evice<sup>arangodb\_path: "/dev/disk/by-uuid/<UUID>"</sup> arangodb\_agent: hosts: host1.installation.example.net: volume\_device\_agent: False volume\_device\_agent\_path: "/dev/disk/by-uuid/<UUID>" host2.installation.example.net: volume\_device\_agent: False volume<sup>d</sup>evice<sup>a</sup>gent path: "/dev/disk/by-uuid/<UUID>" host3.installation.example.net: volume device agent: False volume\_device\_agent\_path: "/dev/disk/by-uuid/<UUID>" search: hosts: host1.installation.example.net: volume device elasticsearch: False volume device elasticsearch path: \ "/dev/disk/by-uuid/<UUID>" host2.installation.example.net: volume device elasticsearch: False volume\_device\_elasticsearch\_path: \ "/dev/disk/by-uuid/<UUID>" host3.installation.example.net: volume device elasticsearch: False volume device elasticsearch path: \ "/dev/disk/by-uuid/<UUID>" redis: hosts: host1.installation.example.net: host2.installation.example.net: rabbitmq: hosts: host1.installation.example.net: host2.installation.example.net: host3.installation.example.net: etcd: hosts: host1.installation.example.net: host2.installation.example.net: host3.installation.example.net: nginx: hosts: host1.installation.example.net: host2.installation.example.net:

#### **Пример файла inventory PGS (кластерная установка)**

```
 postgres:
         hosts:
           host1.installation.example.net:
 volume_device_postgres: False
 volume_device_postgres_path: "/dev/disk/by-uuid/<UUID>"
           host-2.installation.example.net:
             volume_device_postgres: False
            volume<sup>d</sup>evice_postgres_path: "/dev/disk/by-uuid/<UUID>"
       infrastructure:
         hosts:
           infra.installation.example.net:
       co_lb:
         hosts:
           co-lb1.installation.example.net:
           co-lb2.installation.example.net:
       co_auth:
         hosts:
           co-auth1.installation.example.net:
           co-auth2.installation.example.net:
   storage: #3 minimum
     hosts:
       host1.installation.example.net:
       host2.installation.example.net:
       host2.installation.example.net:
```